# Micro Focus Visual COBOL

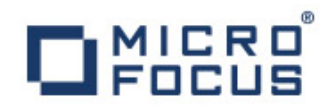

**Alfredo García – alfredo.garcia@microfocus.com** 

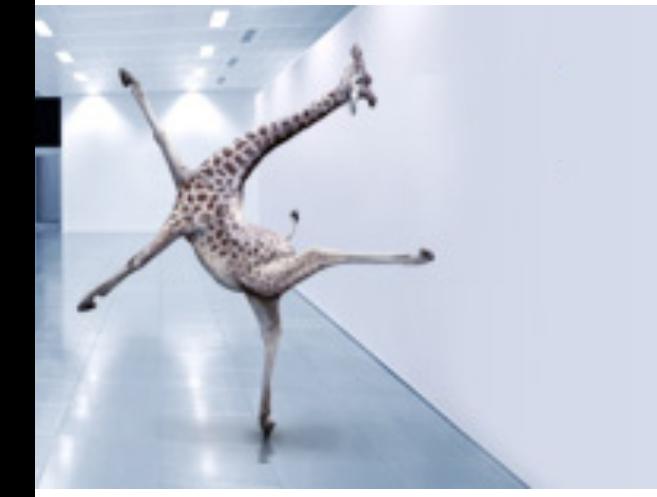

 $\Gamma$ <sub>¿</sub>Preparado para innovar? De el paso a Visual COBOL ∎

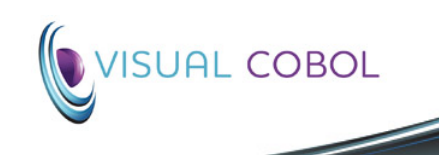

#### Objetivos Fundamentales

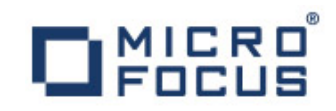

### **COSTE**

**coste del cambio y el plazo de comercialización**

#### **CALIDAD**

**Mejorar la calidad Reducir o evitar el Mitigar el riesgo de las competencias y la entrega de servicios**

#### **RIESGO**

#### **AGILIDAD**

**Mejorar la agilidad y flexibilidad del negocio**

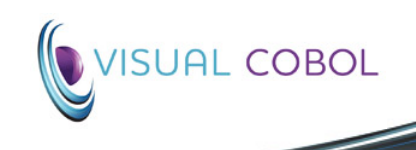

## ¿Como debería ser el entorno de desarrollo ideal ?

# Lenguaje Moderno

- Construido sobre la valiosa base de la experiencia
- Sintaxis OO Lightweight
- Despliegue a los principales frameworks
- Funciones de framework faciles de usar
- Facil gestión dentro del framework
- Fácil de aprender

## Potentes Soluciones

- Modernos IDEs Visual Studio & Eclipse
- Set de herramientas integradas
- Asistentes inteligentes

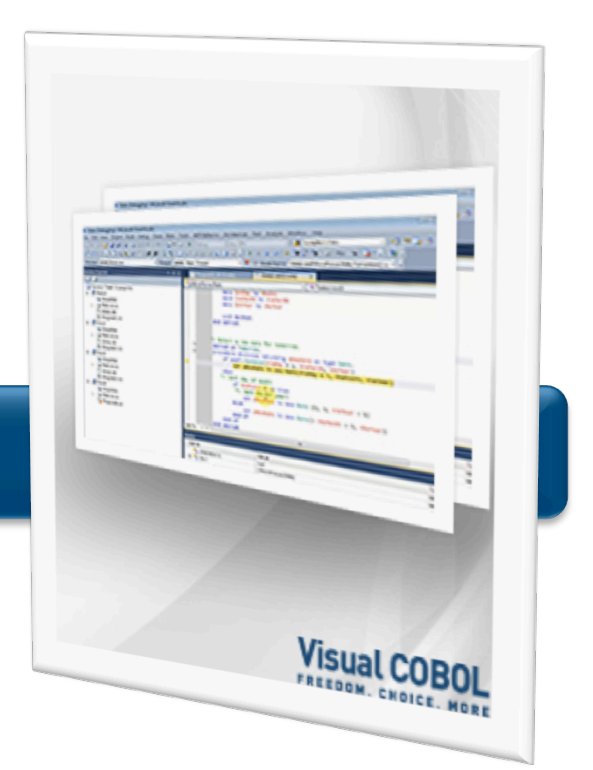

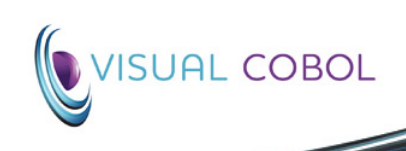

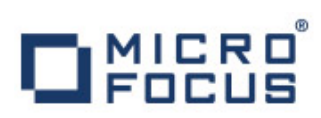

### Soluciones de Desarrollo COBOL

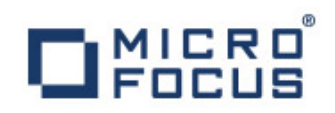

#### **Desarrollo para Windows y .NET**

- Visual COBOL for Visual Studio 2010 y 2012
- Visual COBOL for Azure

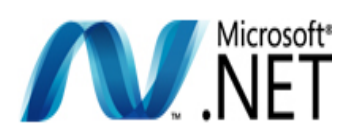

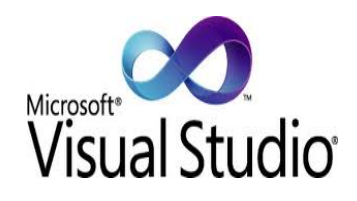

#### **Desarrollo para Windows y Unix**

- Visual COBOL for Eclipse
- Visual COBOL Developer Hub
- Visual COBOL Distributed Edition

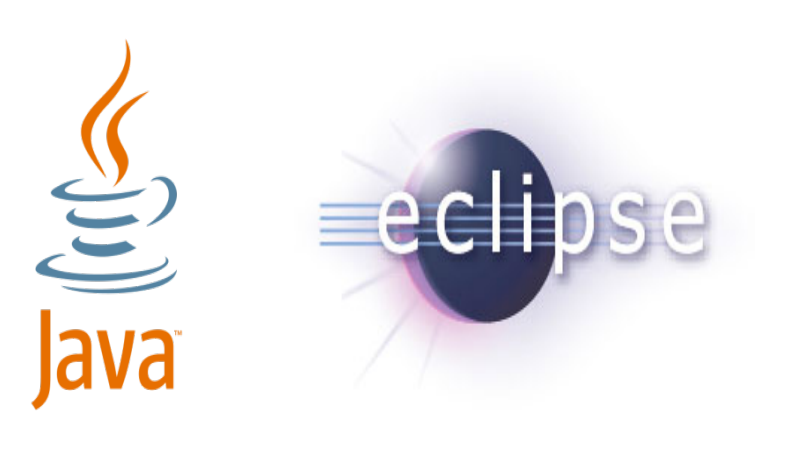

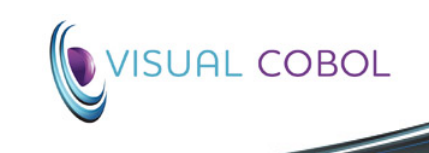

## Plantillas de proyecto disponibles ahora para COBOL

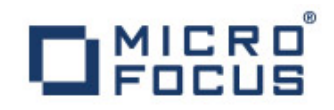

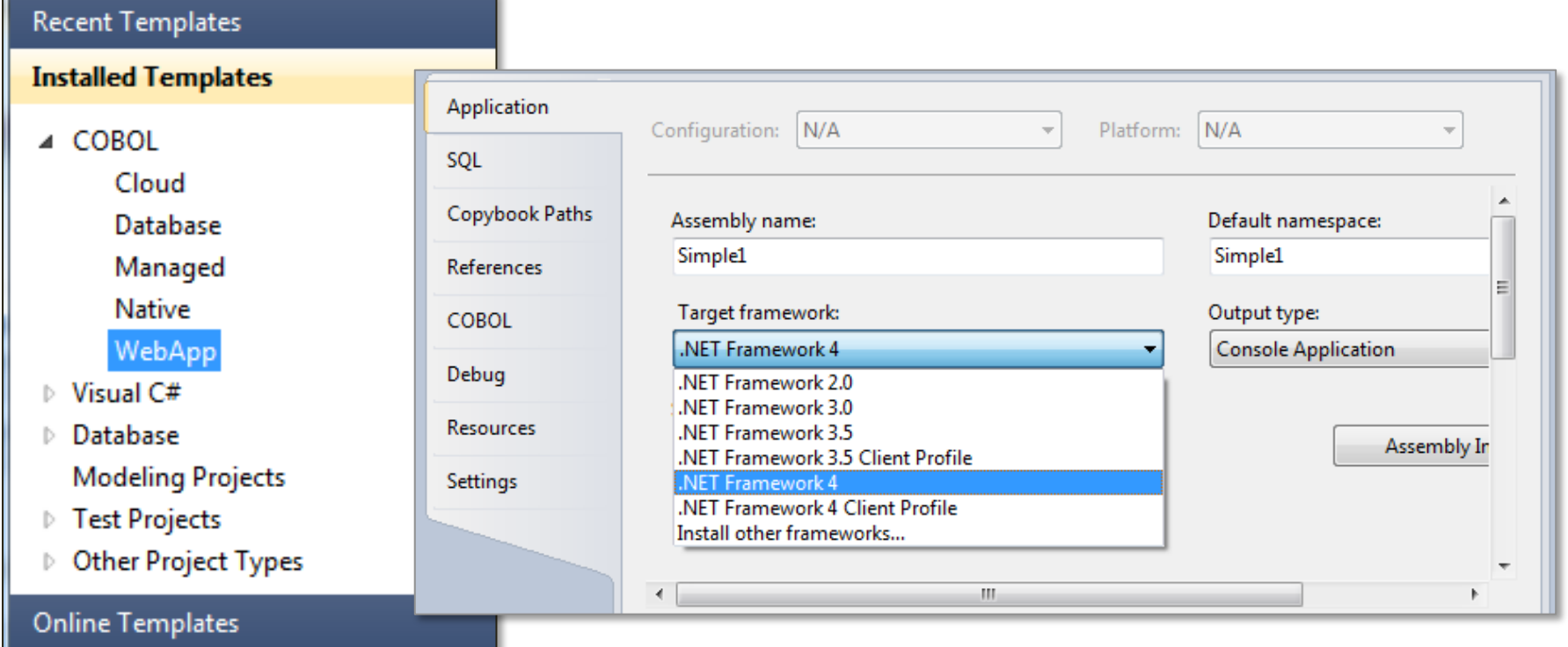

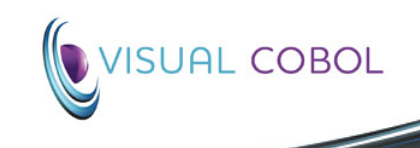

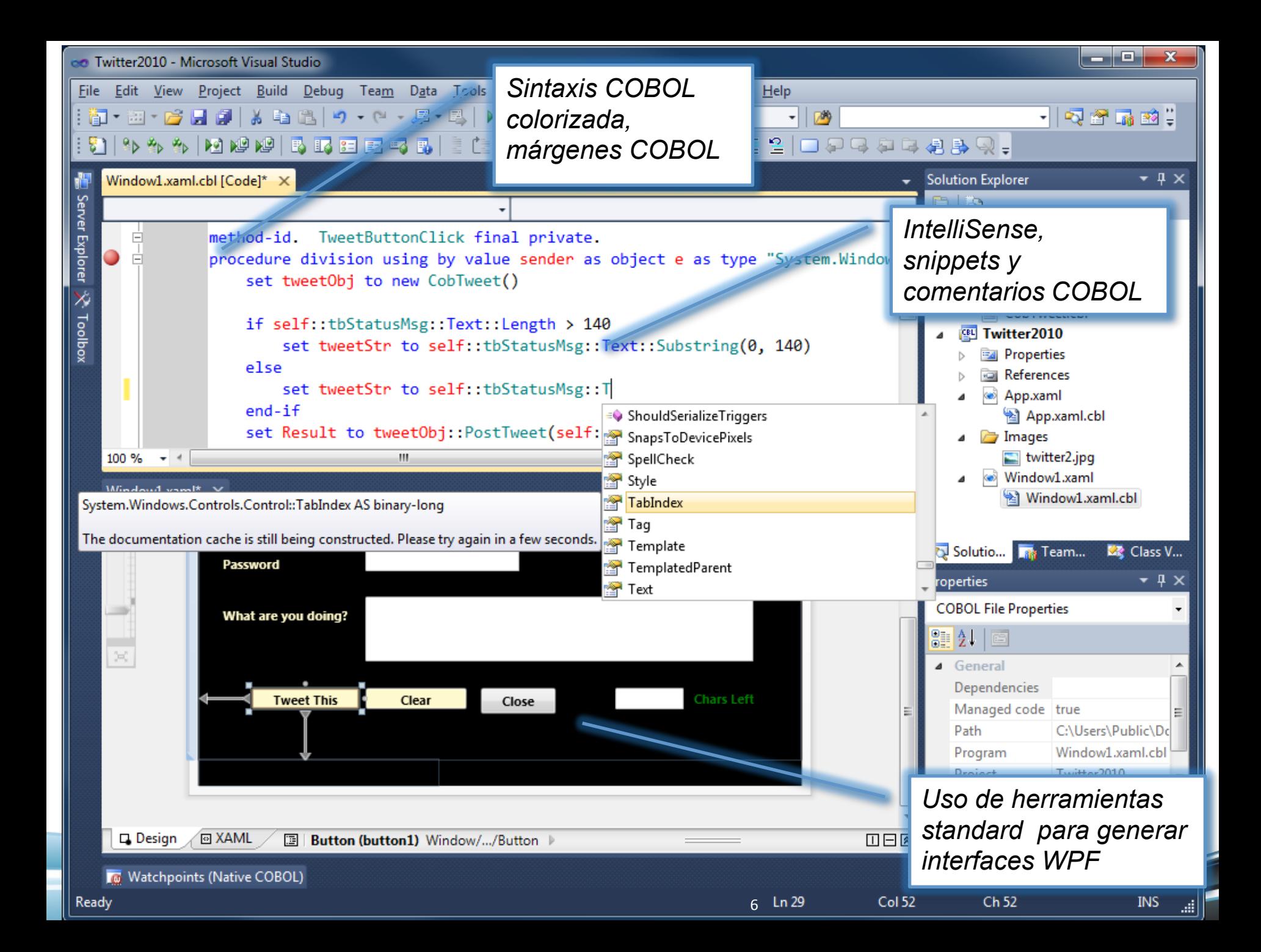

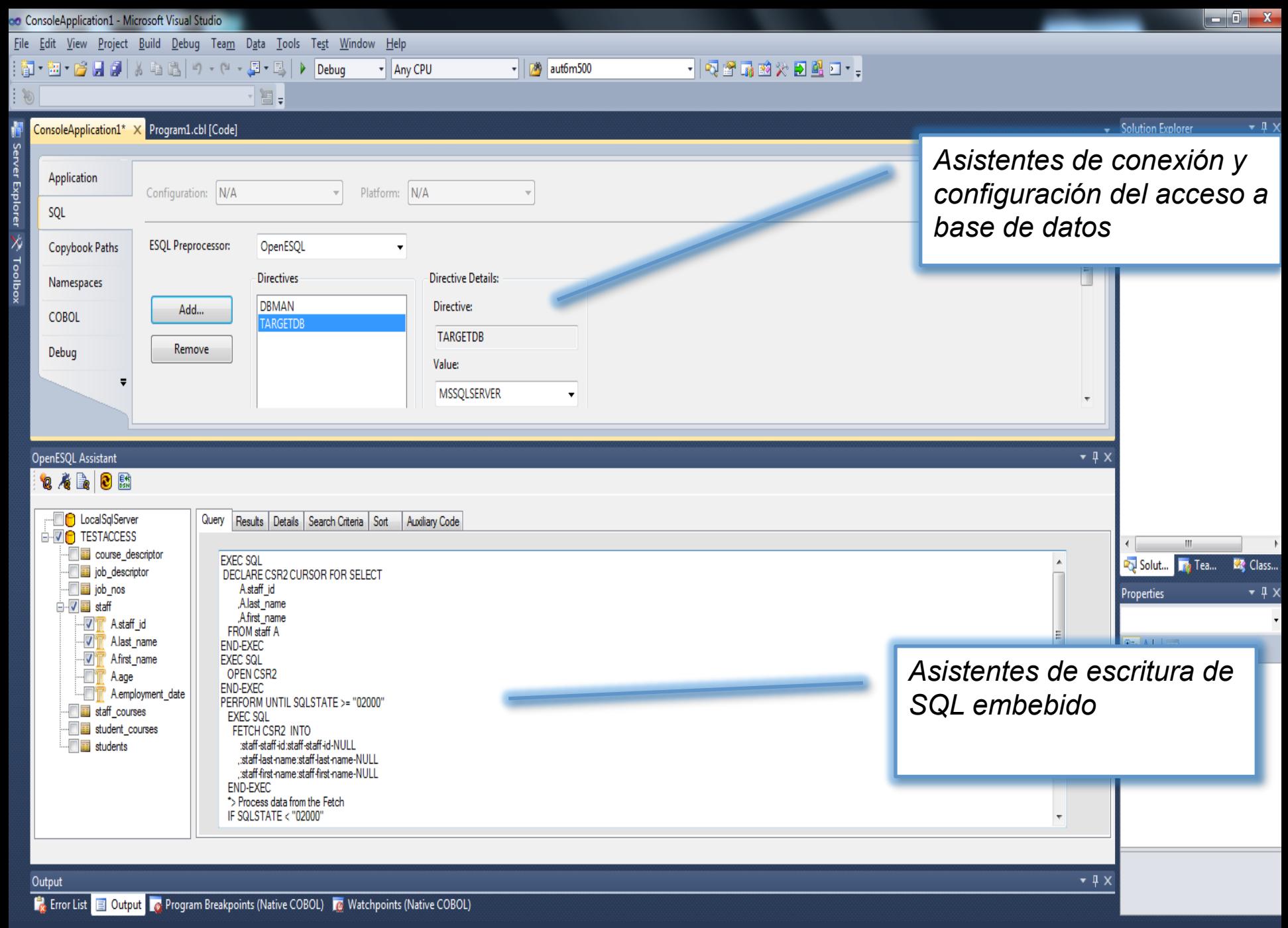

### Modernizando COBOL

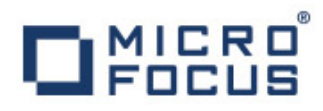

#### De:

```
REPOSITORY. 
CLASS CLASS-STRING AS "System.String" 
CLASS CLASS-FONT AS "System.Drawing.Font" 
ENUM ENUM-FONTSTYLE AS "System.Drawing.FontStyle" 
PROP-FONT AS "Font" 
... 
WORKING-STORAGE SECTION. 
01 Font-String OBJECT REFERENCE CLASS-STRING. 
01 Font-Size COMP-1. 
01 Font-Style OBJECT REFERENCE ENUM-FONTSTYLE. 
... 
SET Font-String TO N"Tahoma" 
MOVE 14 TO Font-Size 
SET Font-Style 
TO FUNCTION ENUM-OR (Bold OF ENUM-FONT-STYLE 
Italic OF ENUM-FONT-STYLE) 
SET PROP-FONT OF textBox1 
TO CLASS-FONT::"NEW"(Font-String, Font-Size, Font-
Style)
```
#### *A:*

set textBox1::Font to new Font ("Tahoma", 14, type FontStyle::Bold B-OR type FontStyle::Italic)

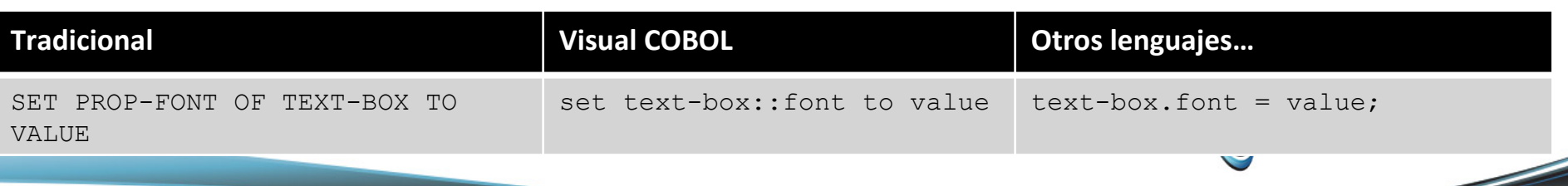

8 

#### Interacción con otros Lenguajes **DEDCUS**  $\Box$   $\Box$   $\Box$   $\Box$ C# WinForm Book Demo 1111 **Stock Number** LORD OF THE RINGS Title TOLKEN Author FANTASY **Type** 15.00 On Hand 4000 Sold 3444 Stock Value 60000 Price Read Add Quit soft Visual Studio (Administrator) co CSharpWinBook (Debugging) - Microsoft Visual Studio (Administrator) Debug Team Data Tools Test Window Help File Edit View Project Build Debug Team Data Tools Test Window Help  $\Box$   $\triangleright$   $\Box$   $\triangleright$   $\Box$   $\Box$   $\triangleright$   $\Box$   $\Box$   $\Box$   $\triangleright$   $\Box$   $\Box$   $\blacksquare$   $\blacksquare$  HØ; Dormano o Mixed Platforms  $\blacksquare$ |同名名は『||まま||三2||口口口口口はみの。| も |日もとん情||まま||コ2||ロダタダはおみの!| し 图: Form1.cs Program.cs bookcbl [Code] x Form1.cs x Program.cs book.cbl [Code]  $\cdot$  =  $\bullet$  main() **BookLegacy WindowsFormsApplication1.Form1** • a buttonNext Click(object sender, EventArgs e) /// <param name="sender"></param> when add-record /// <param name="e"></param> perform do-add-record private void buttonNext\_Click(object sender, EventArgs e) when delete-record Details.Stockno = textBoxStockNo.Text; perform do-delete-record try when next-record Book.BookLegacy(nextRecord, Details, Status); perform do-next-record PopulateForm(Details); Υ. end-evaluate catch (SystemException exception) exit program stop run DisplayException(exception); do-read-record section. 161% 161 % 【4】 Watchpoints (Native COBOL) 第1 Locals [4] Watch 1 第 Call Stack [11 Immediate Window Kg Watchpoints (Native COBOL) 第 Locals 图 Watch 1 《 Call Stack 图 Immediate Window Press (Alt+T, T) to change the debug tooltip style for OCCURS types Ln 128  $Col17$  $Ch17$ **INS**  $Ln 62$  $Col20$  $Ch 20$ **INS** Ready

#### Modernización del Interface de Usuario

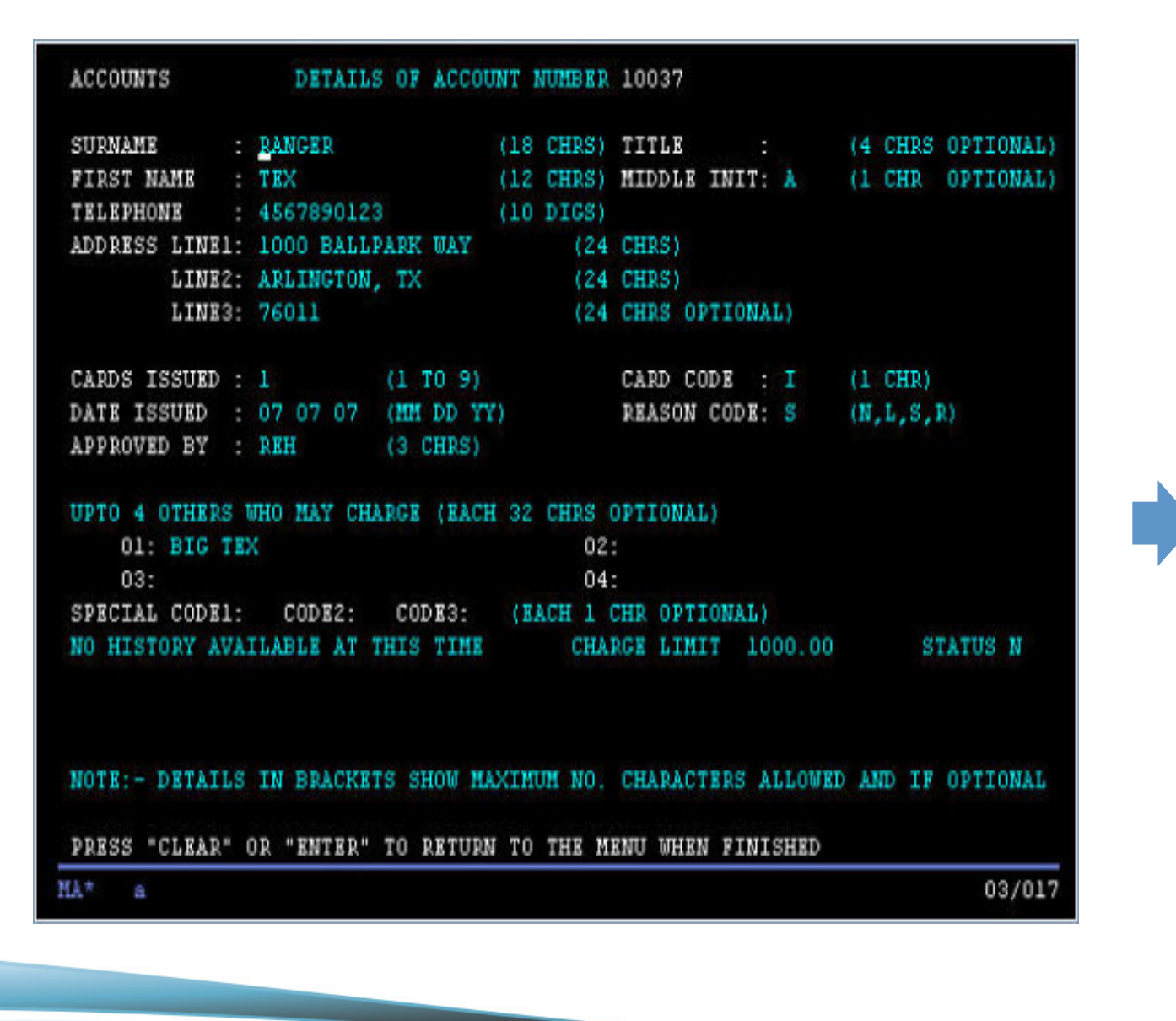

**DEDCUS** 

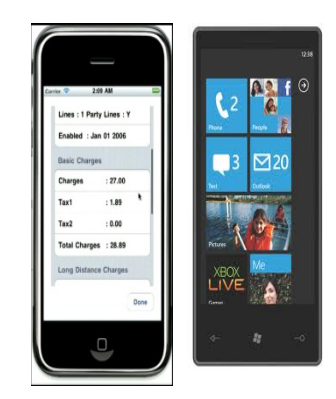

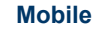

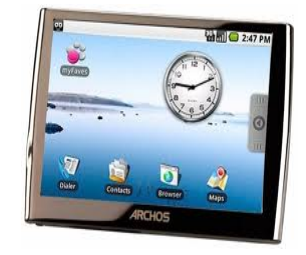

**Tablets** 

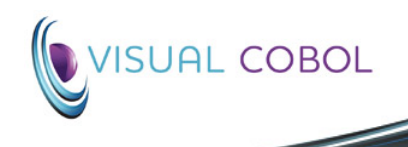

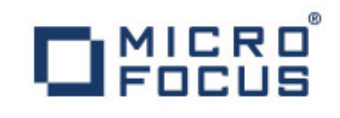

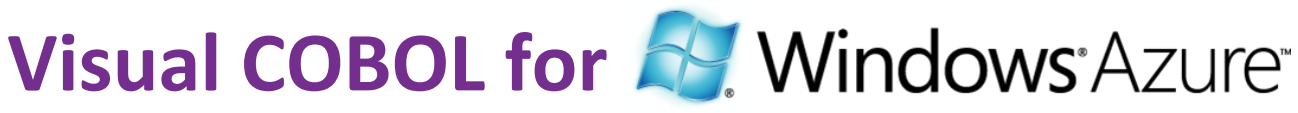

- Integración con Visual Studio
- Despliegue COBOL en Azure
- COBOL 'web roles' y 'worker roles'
- Plantillas de proyecto específicas
- Integración con las herramientas de desarrollo y despliegue de Azure de Microsoft

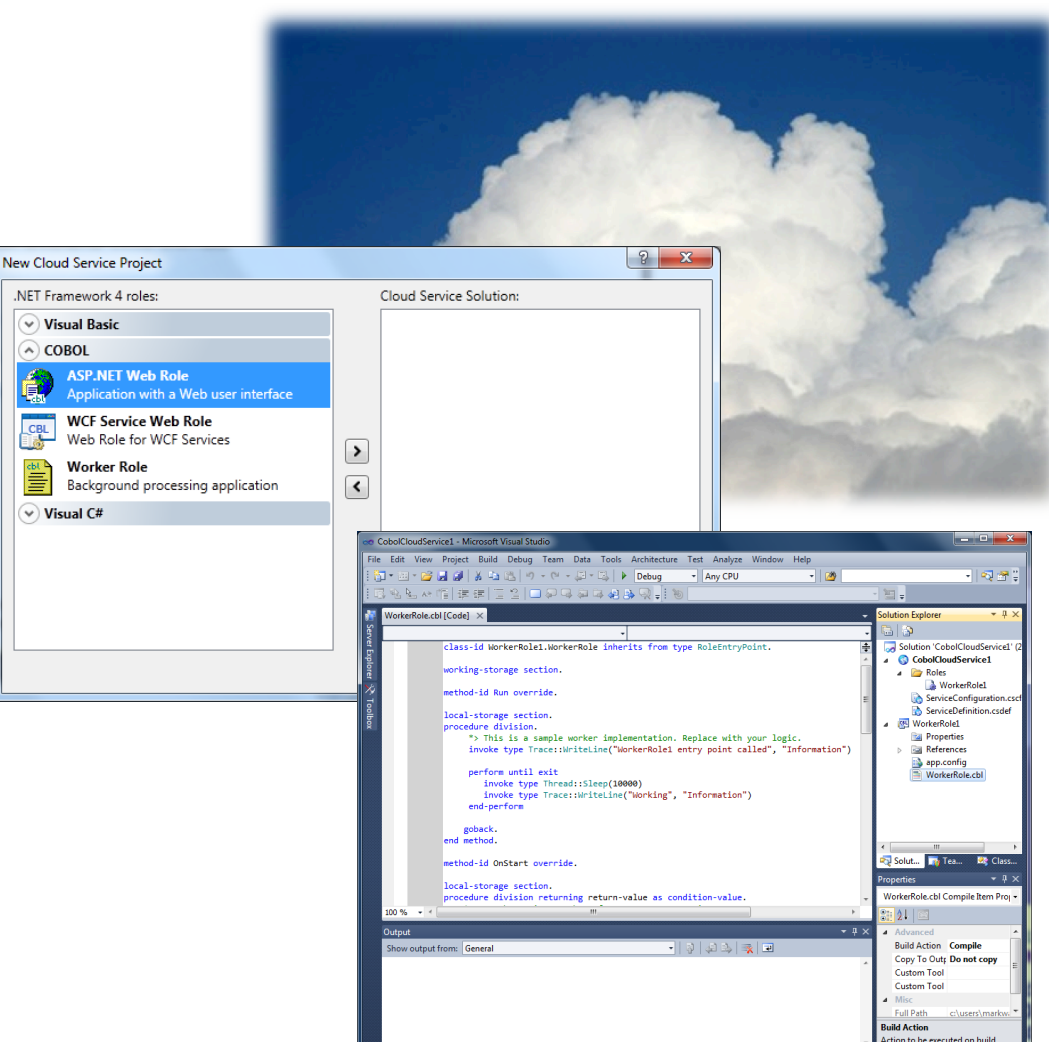

.<br>reating project 'CobolCloudService1'... project creation successful.

#### Integración con Productos de Terceros

# **DESER**

**BOL** 

#### **Eclipse Marketplace**  Visual Studio Gallery

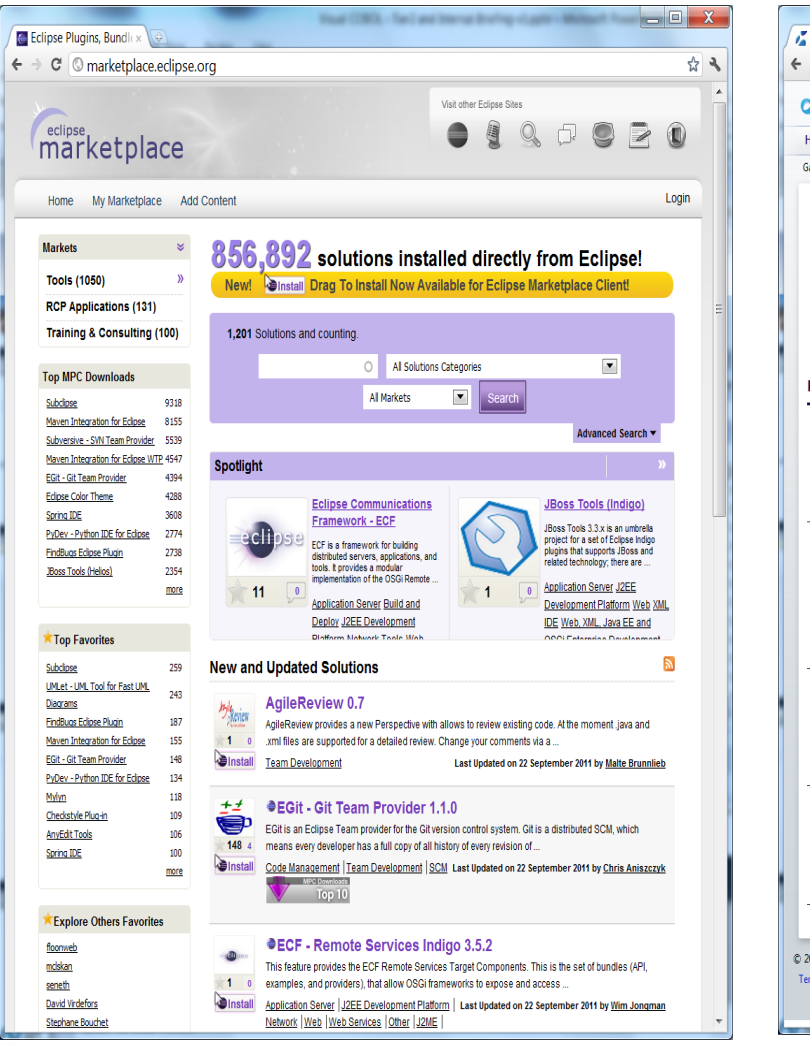

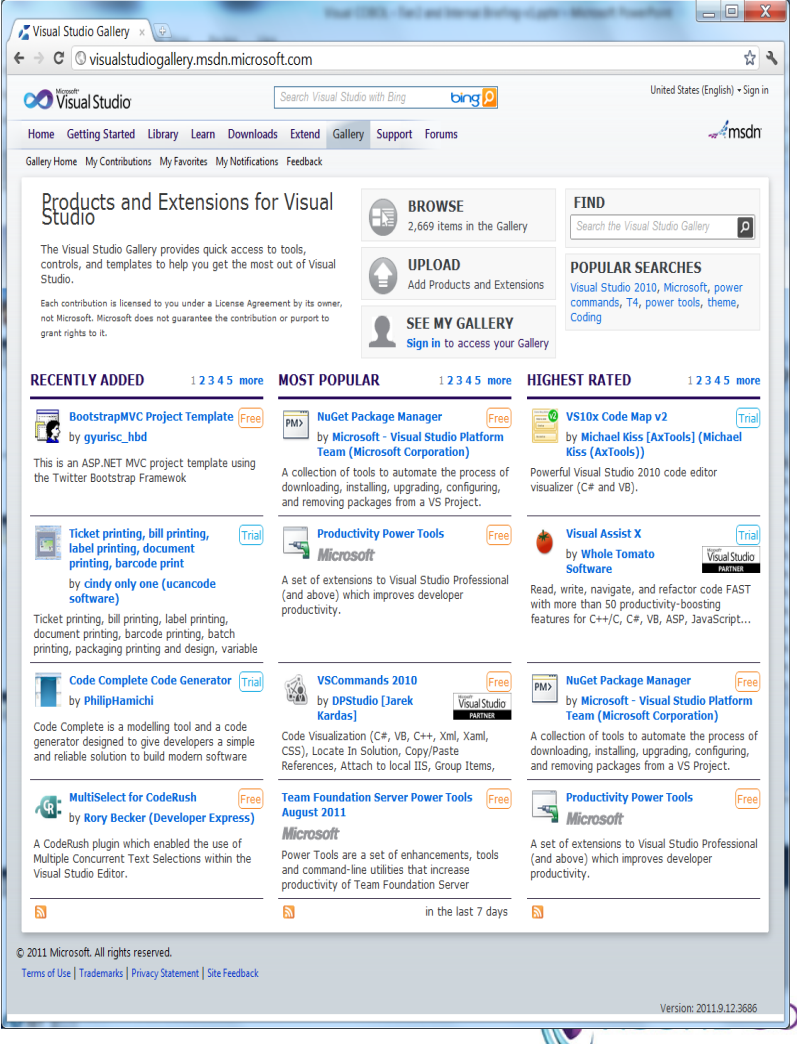

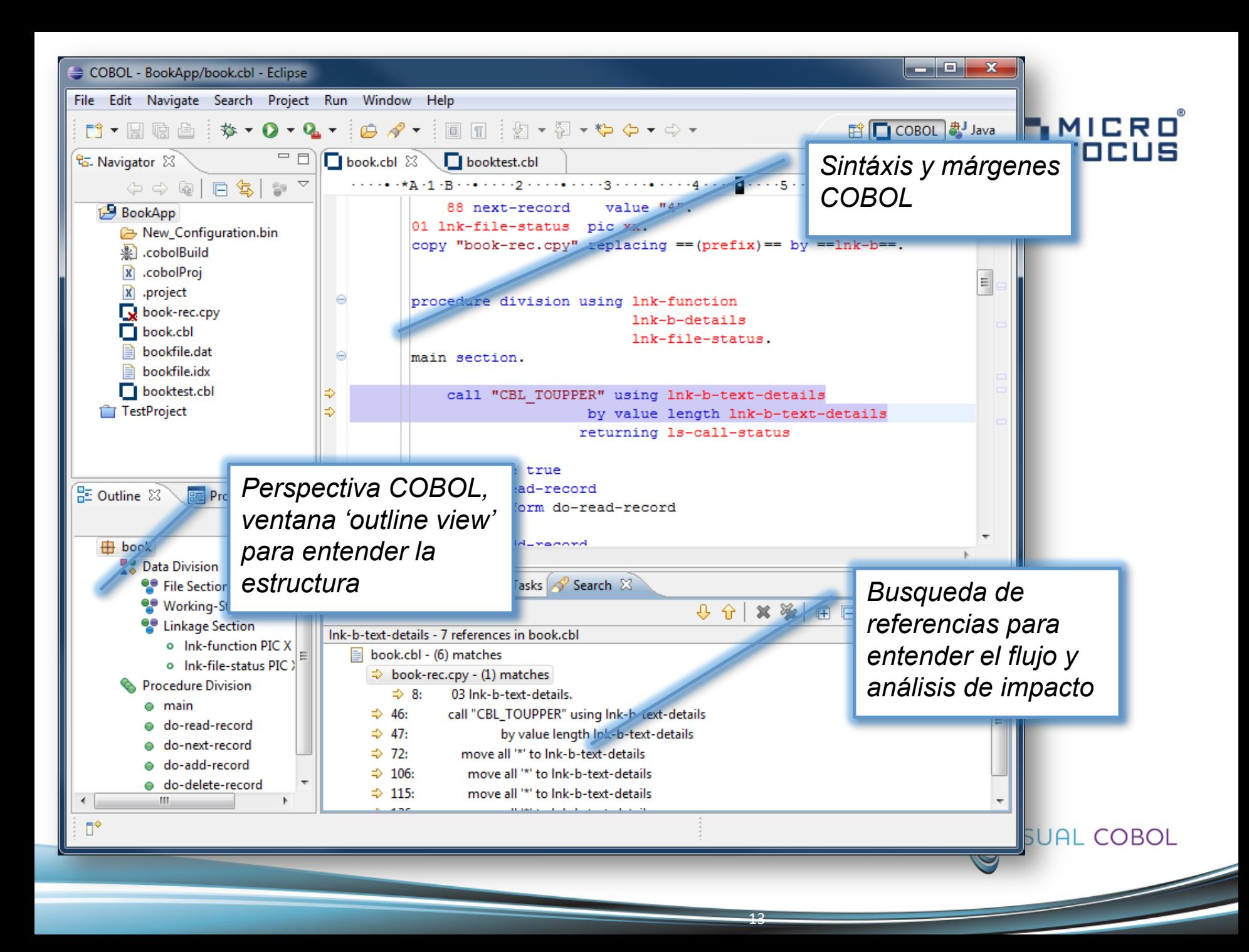

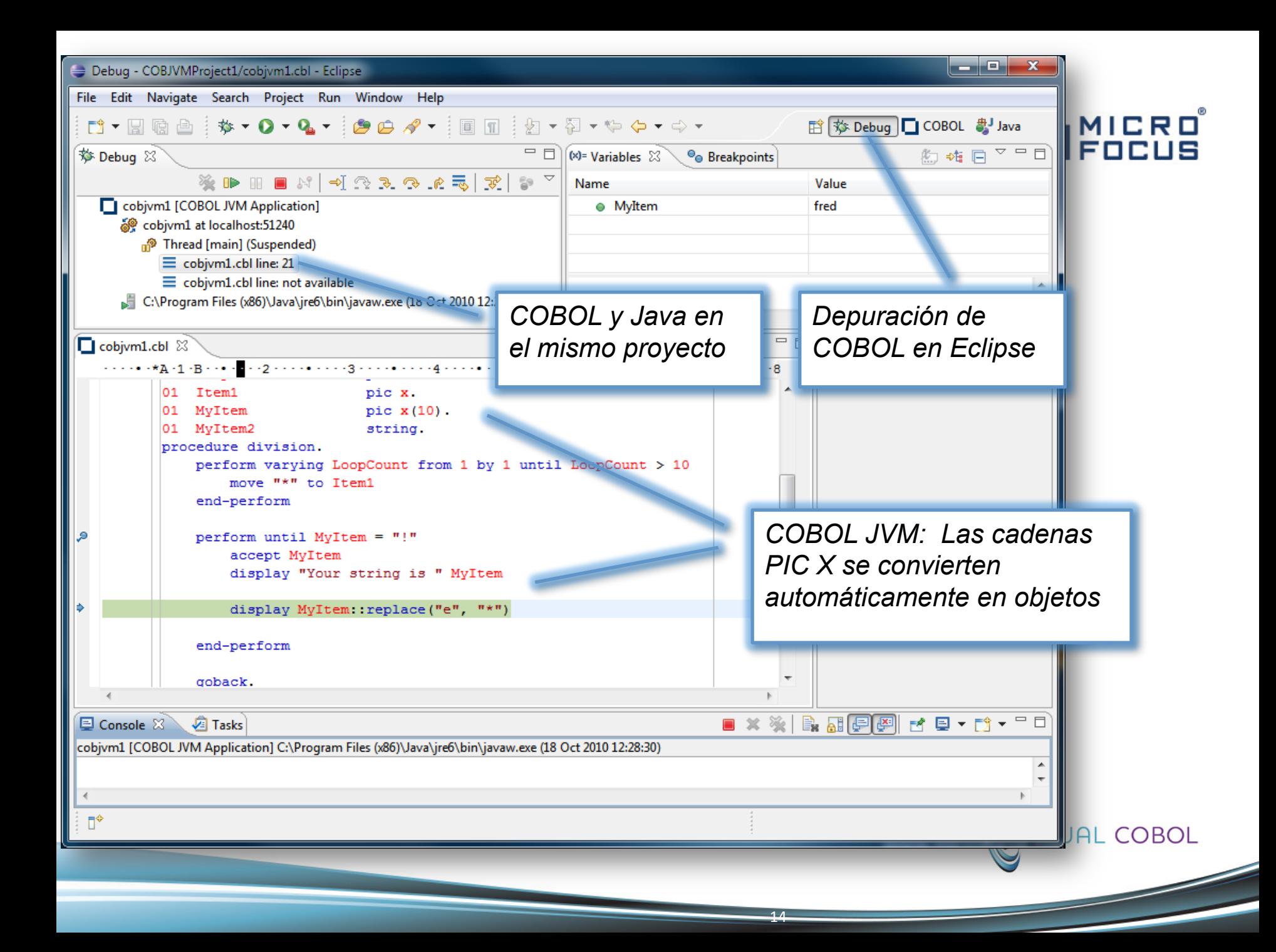

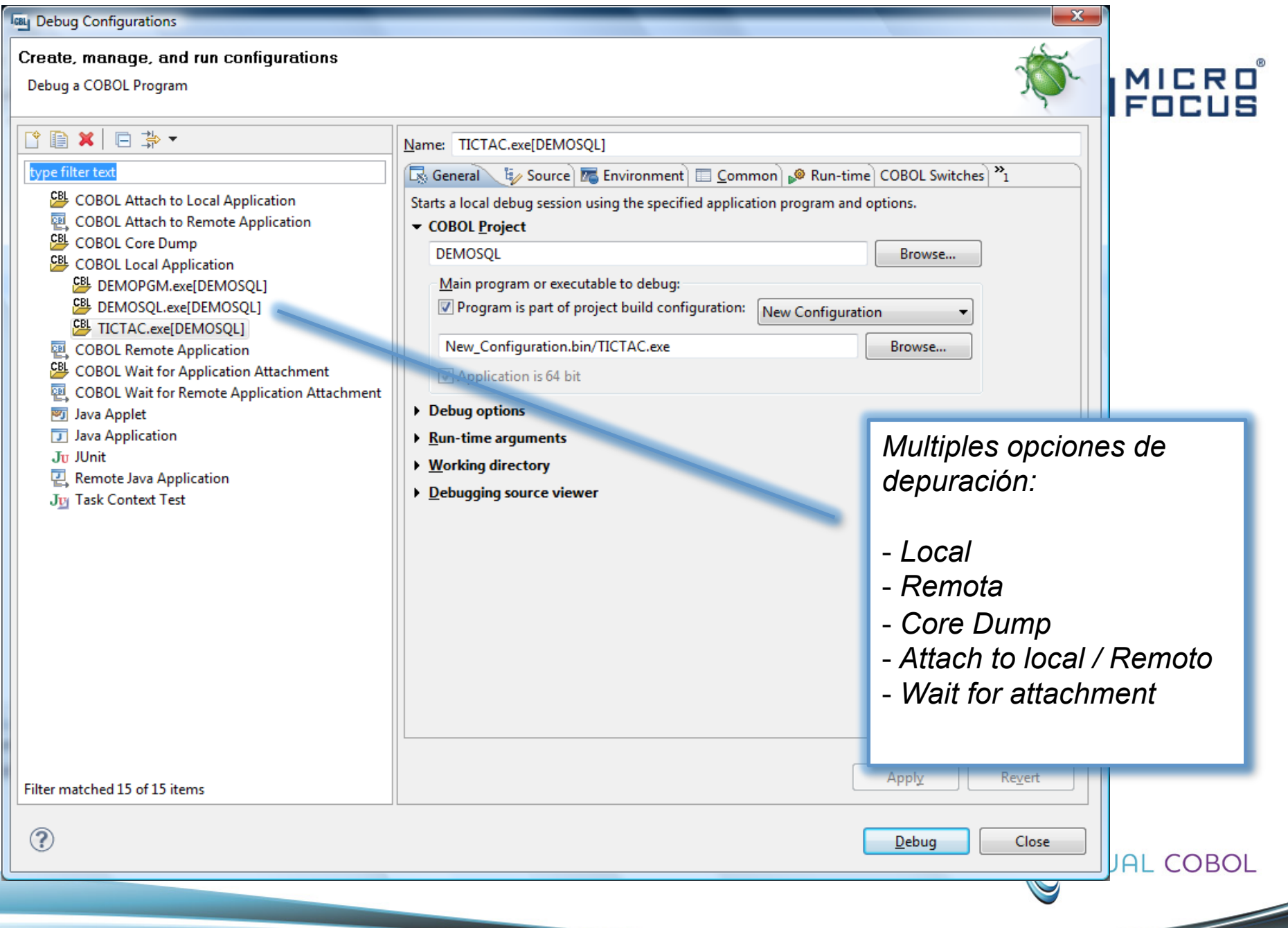

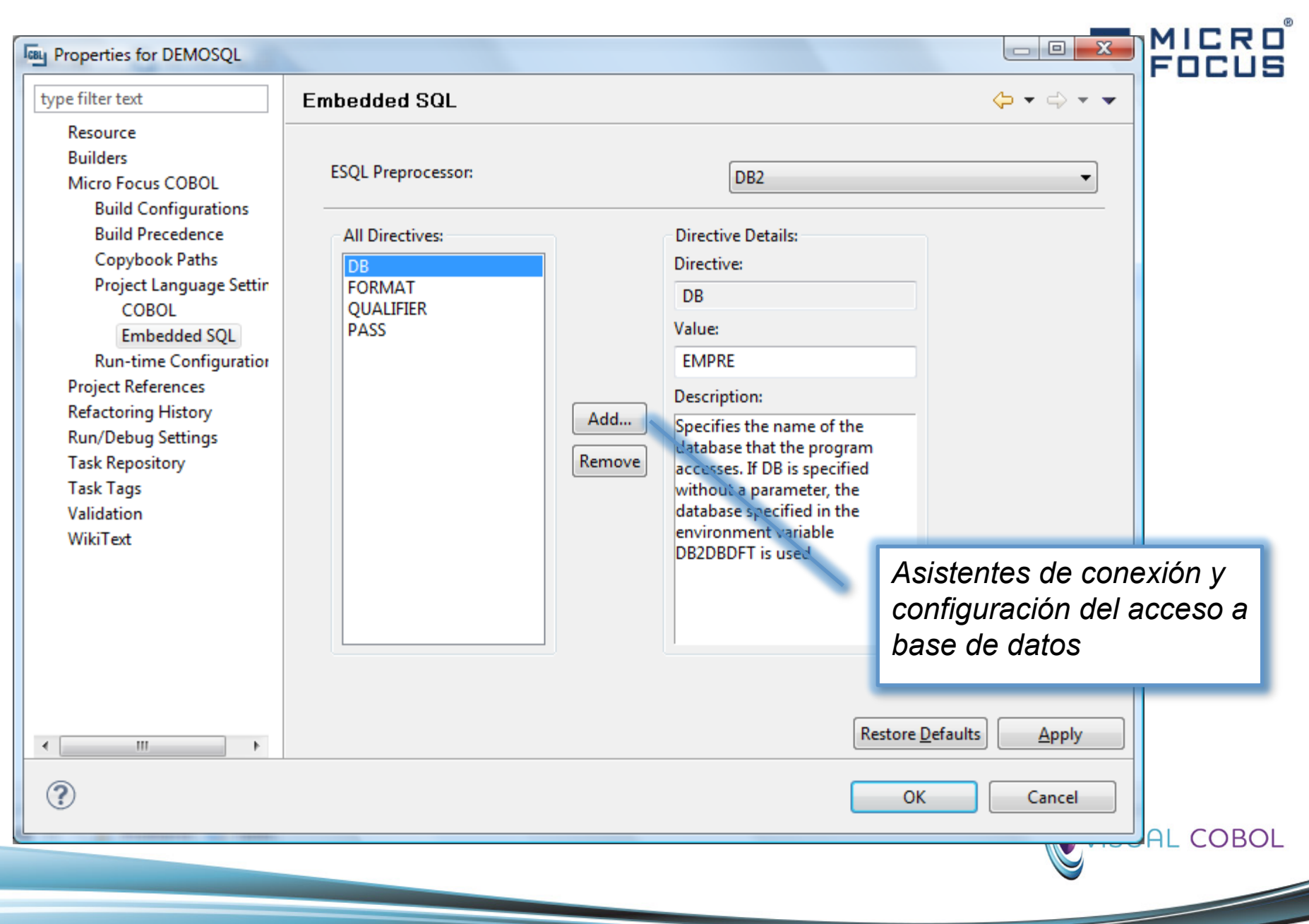

### Desarrollo Remoto para UNIX

 $\bigcirc$  ava

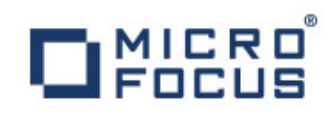

#### **Desarrolladores Servidor Unix**

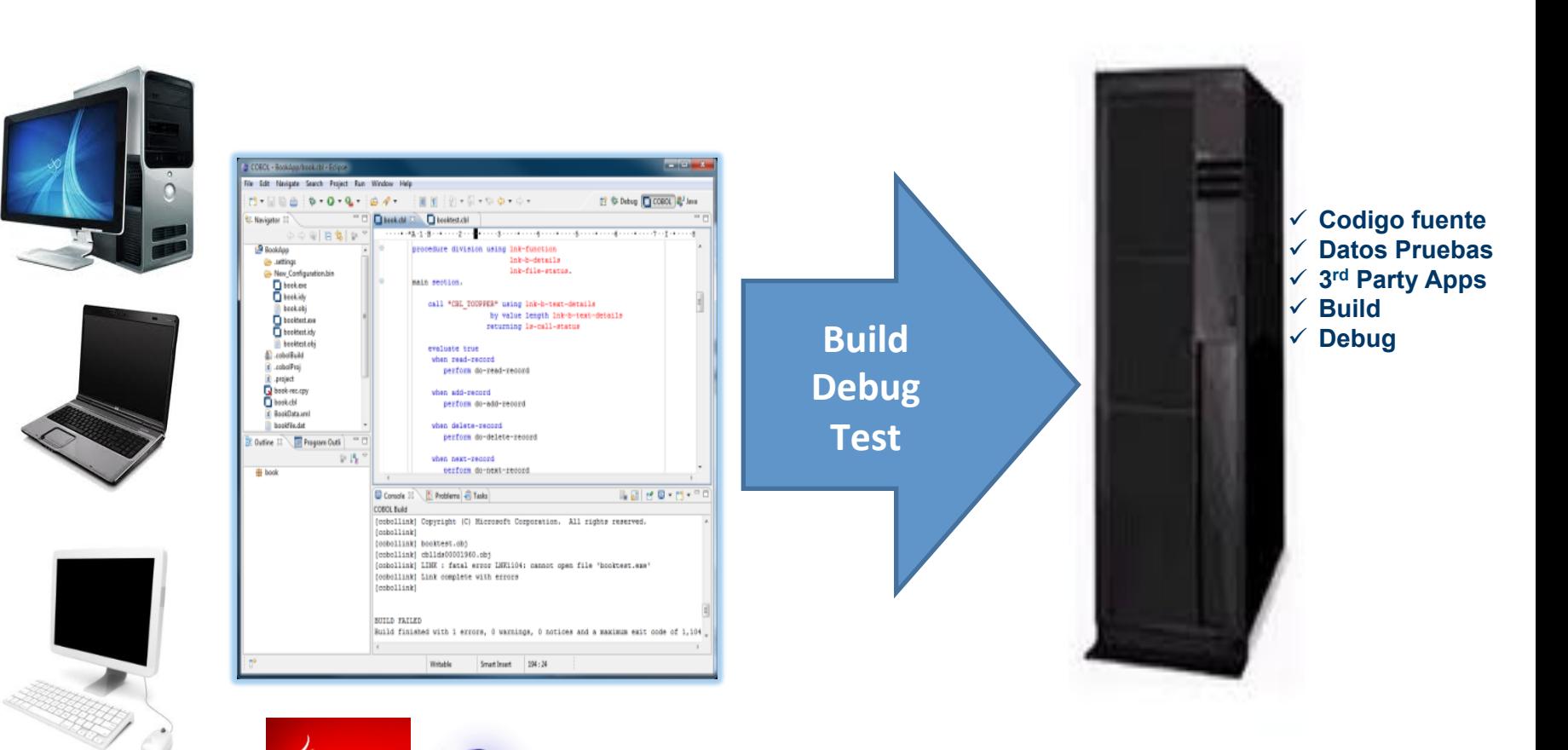

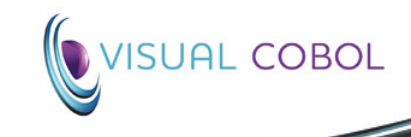

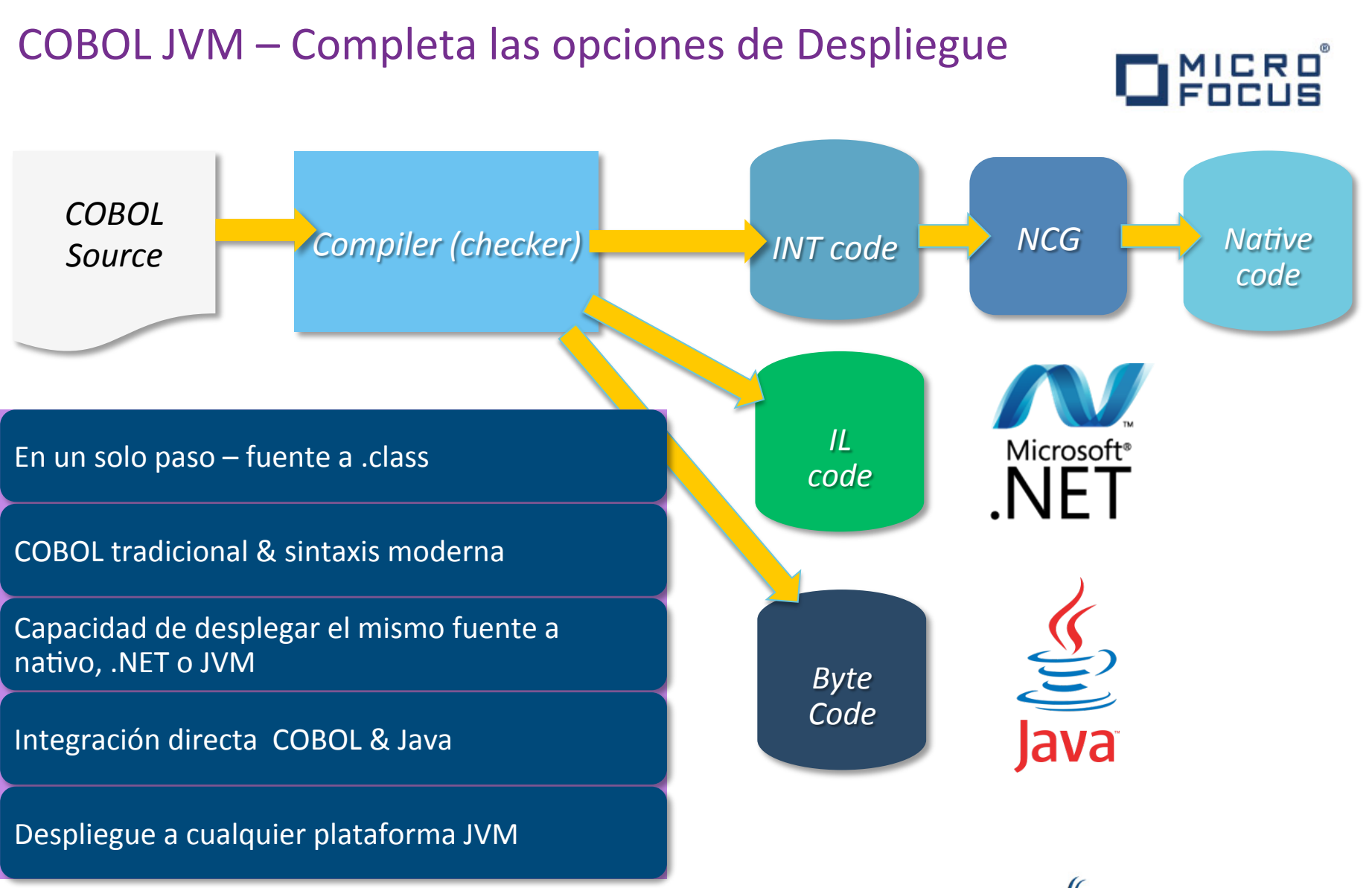

18 

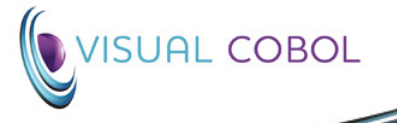

### Múltiples Posibilidades de Despliegue

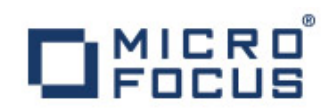

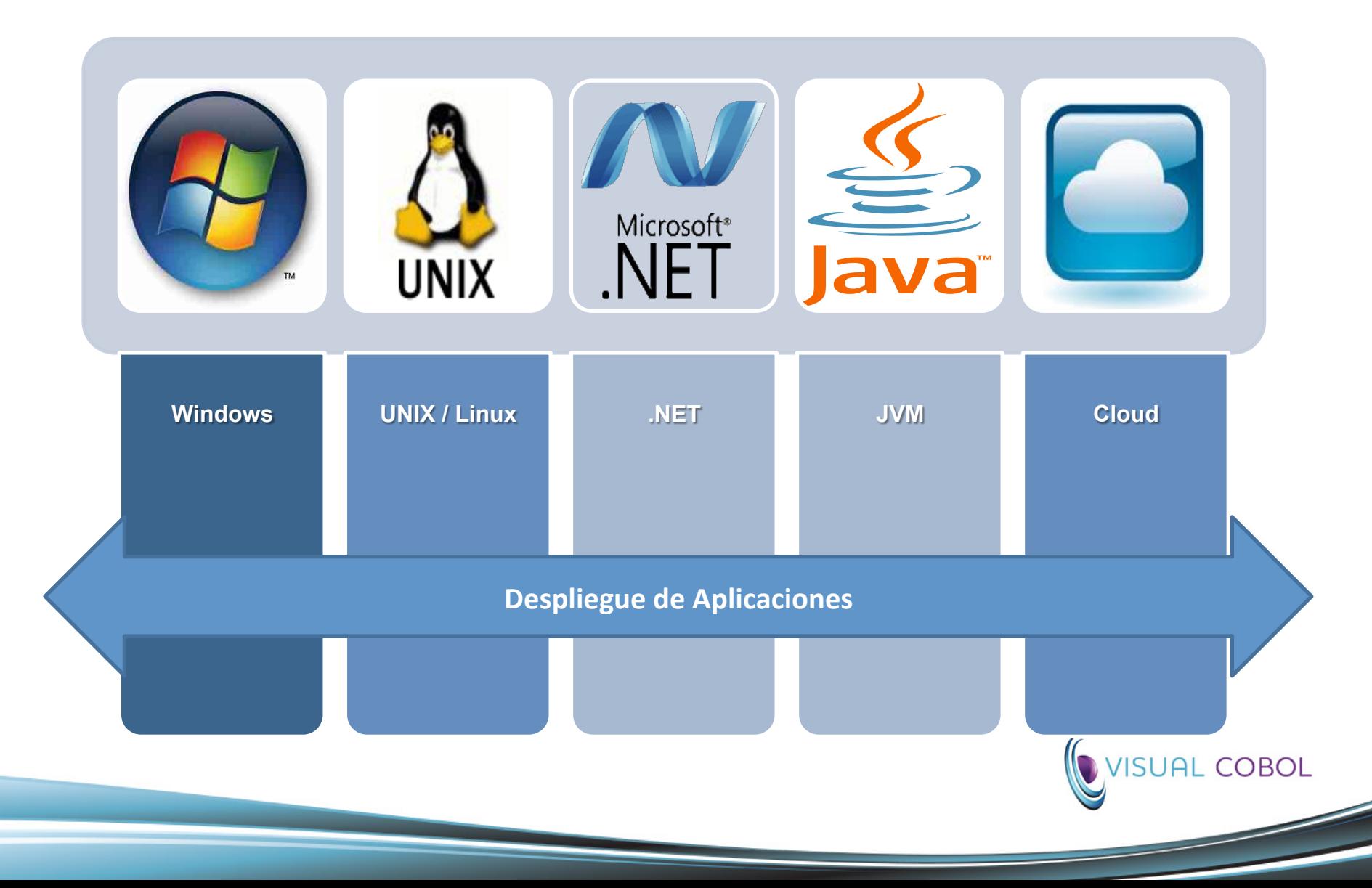

# Modernización: La Mejor Opción

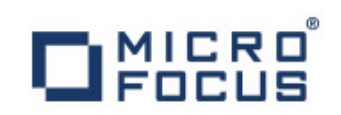

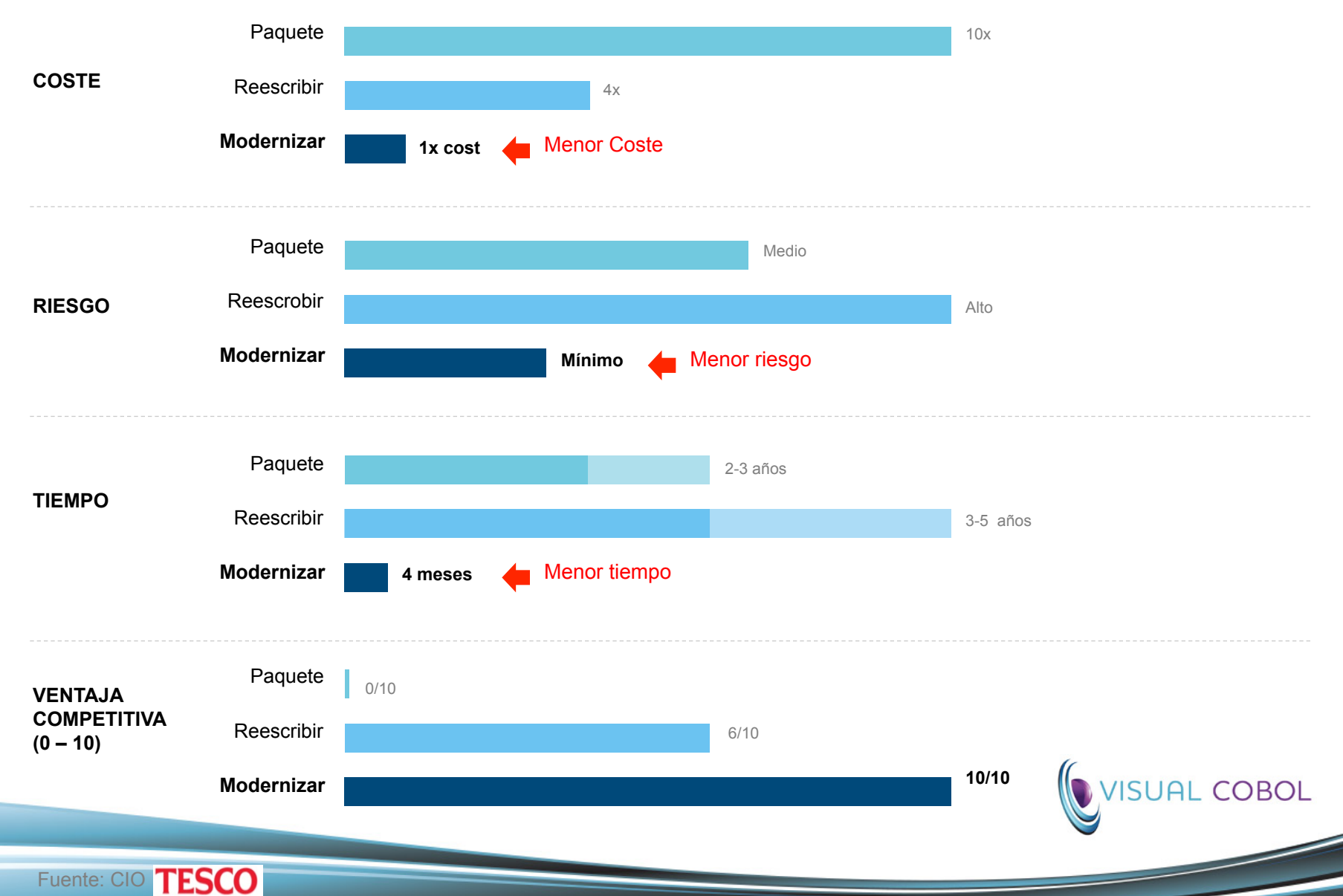

# Los Mejores Resultados con Visual COBOL

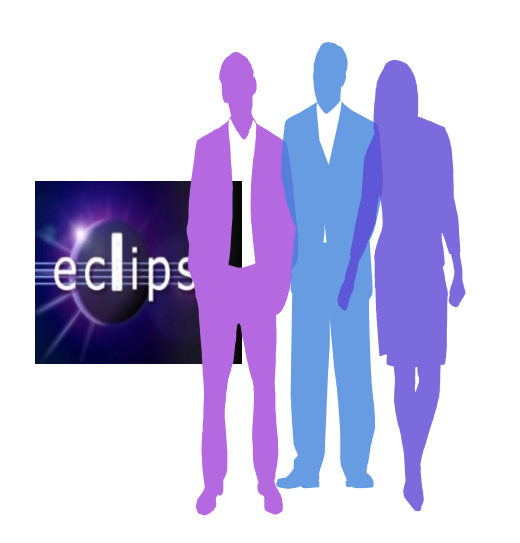

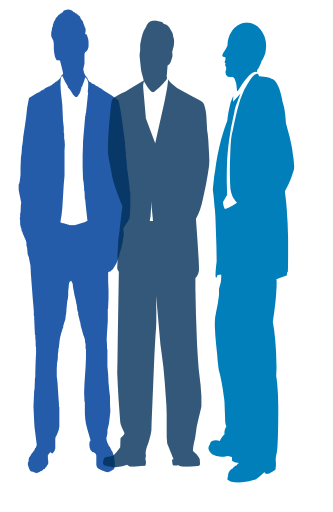

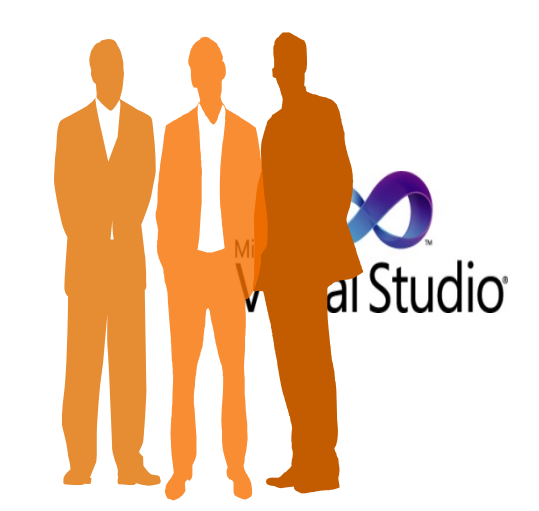

- Regeneración de las competencias de los programadores
- La productividad de los desarrolladores mejora en un 40%
- Mejora la calidad de las aplicaciones
- Llega a nuevos mercados y públicos

#### **Ventajas Capacidad**

- El entorno unificado de Visual Studio o Eclipse ayuda al desarrollo cruzado y a actualizar las competencias profesionales de forma eficaz
- El entorno de desarrollo líder del sector
- La colaboración entre desarrolladores y la mejora de las pruebas compuestas permiten depurar los errores con mayor rapidez
- Los nuevos conjuntos de funciones permiten lanzar nuevas ofertas de servicios: Web, Mobility OBOL y la Nube, entre otros.

# Micro Focus Visual COBOL

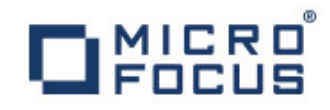

Preguntas y Respuestas

**Alfredo García – alfredo.garcia@microfocus.com** 

# Preparado para innovar? De el paso a Visual COBOL **1**

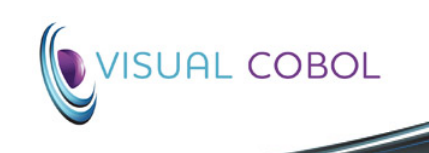